## Appendix XI. Equity Protection Management (EPM)

May 2018

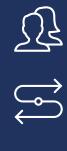

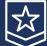

PURE DMA TRADING GUARANTEED STP EXECUTION

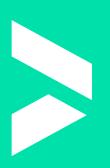

Stiertfx

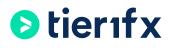

## Appendix XI. Equity Protection Management (EPM)

Note: This feature is currently available only for managed accounts.

By clicking "I Agree", you confirm that you want to set up EPM Stop Loss level at the value you have selected and you acknowledge that you understand and agree with the following:

1. All open positions in your account will be closed\* and all pending orders will be canceled once your account's Equity becomes equal or less than the specified amount above (your EPM Stop Loss level).

2. Your account will be removed from the Managed Program and disabled for trading in order to prevent an increase of your exposure. You can re-join the Managed Program by pressing the "Join Program" button on your Client Portal or by contacting our Support Team\*\* at support@tier1fx.com. Please note that while a request to join may be submitted via the the "Join Program" button or by email at any time, accounts can only join a managed program automatically at rollover.

3. You can remove the EPM Stop Loss level by setting its value to zero.

\* Subject to Trading Hours.

\*\* Such request may take up to 24h to be completed.

You acknowledge that this feature is a third party trading solution and not a component of the standard platform software and you agree not to hold Tier1FX responsible for any or all losses, costs and expenses that may result from the use of this function. You further acknowledge that EPM may fail in case of extraordinary events, i.e. Black Swan or simply a market of high volatility, and your trading account may still incur larger losses than the specified EPM level.

## How to Set Your EPM

You can set your EPM as soon as your account has joined the Managed Program.

- Navigate to "My Accounts" on your Client Portal, click on your managed account and locate the section called "Stopout Level", at the upper right-hand side on your screen.
- Click the "Edit" button to the right and type in your desired EPM level.
- Tick the "tick" arrow and review the information that will be displayed.
- Once you are satisfied with it, click "Submit".

Please feel free to contact us at support@tier1fx.com or by phone at +356 2327 3000, should you require further details or assistance.

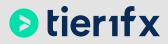

The Shackleton Building, Blue Harbour, Ta' Xbiex Seafront, Ta 'Xbiex, XBX1027, Malta +356 2327 3000 | info@tier1fx.com www.tier1fx.com Tier1fx is the Foreign Exchange division of Hogg Capital Investments Ltd, a fully licensed Category II Investment Services Company (registration number C18954) authorized and regulated by the Malta Financial Services Authority (MFSA).